## **SHELBY COUNTY COURTS' GUEST WIRELESS—INSTRUCTIONS**

Below are instructions for logging into Shelby Courts' Guest Wireless network. The screen shots are only a representation of a typical laptop's wireless software. Your system may look and be configured differently. The SCGUEST network requires a security key to be configured on your device every calendar month, because each month the key changes. You can obtain the current month's security key from either Circuit or Chancery Court's filing counters. Your Wireless Account will expire one week after you register and use your account. After expiration, repeat the steps below to re‐activate access for another week.

Г

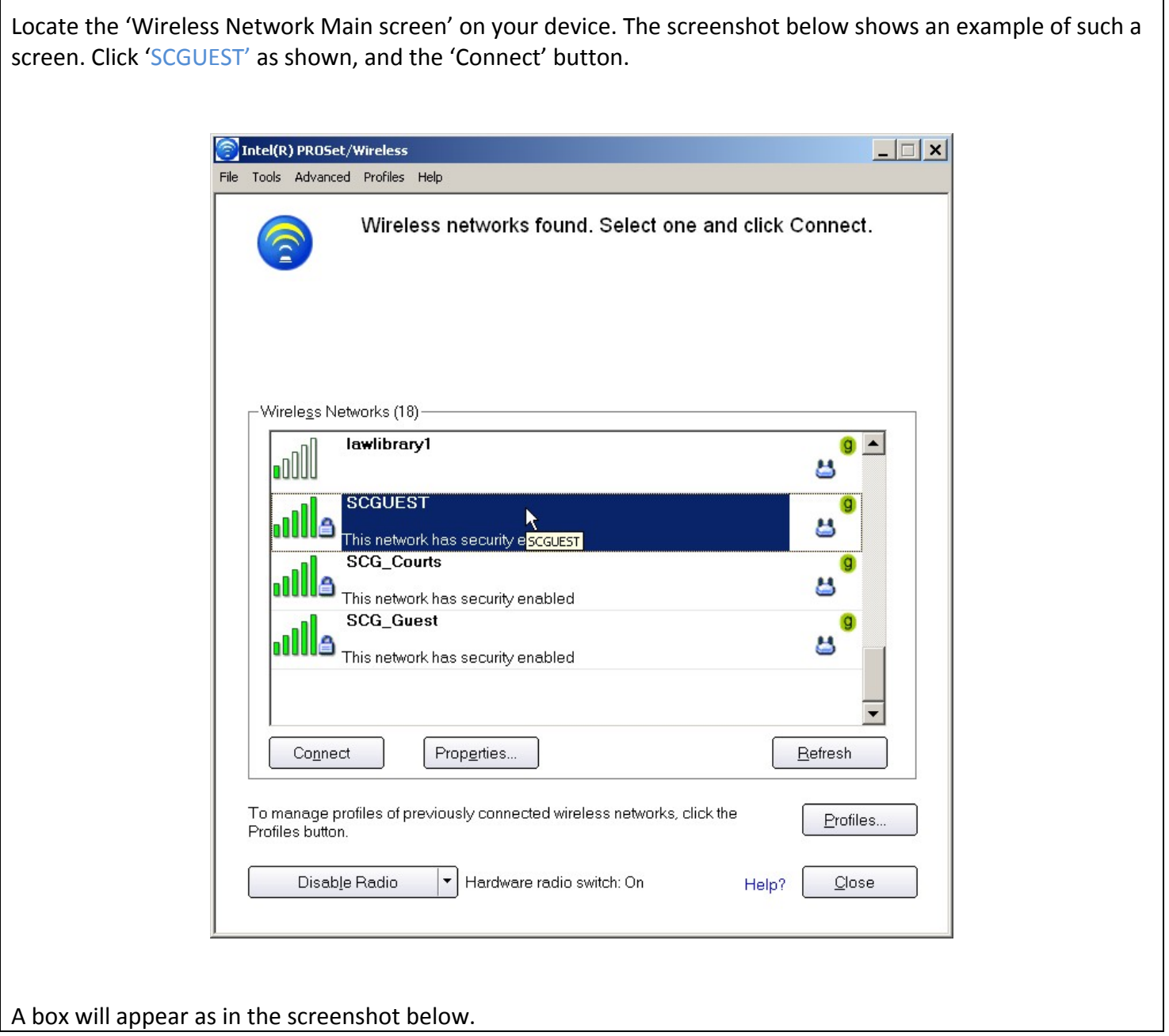

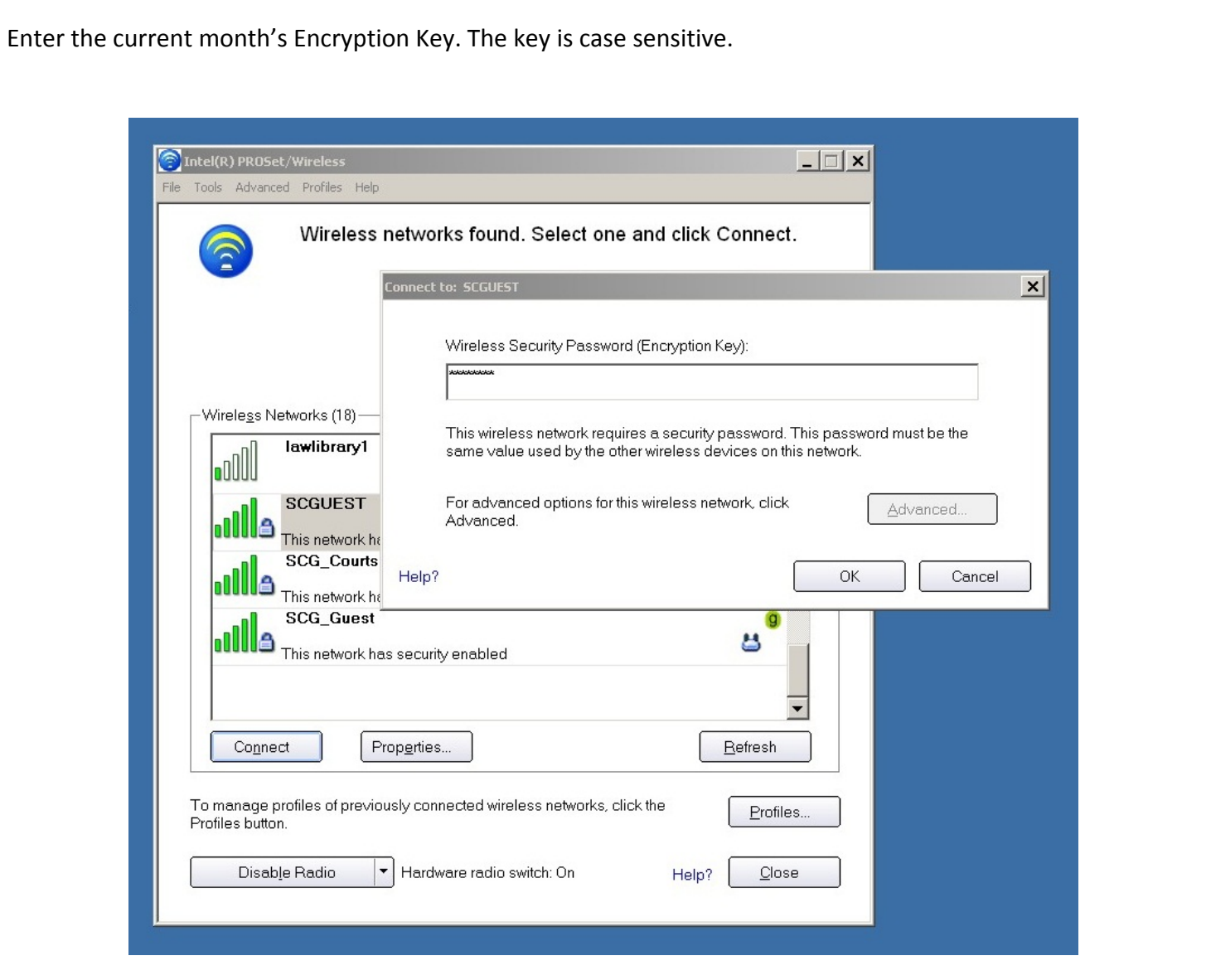

You have now authenticated your device for the current month, and you will see the confirmation that you are connected to SCGUEST.

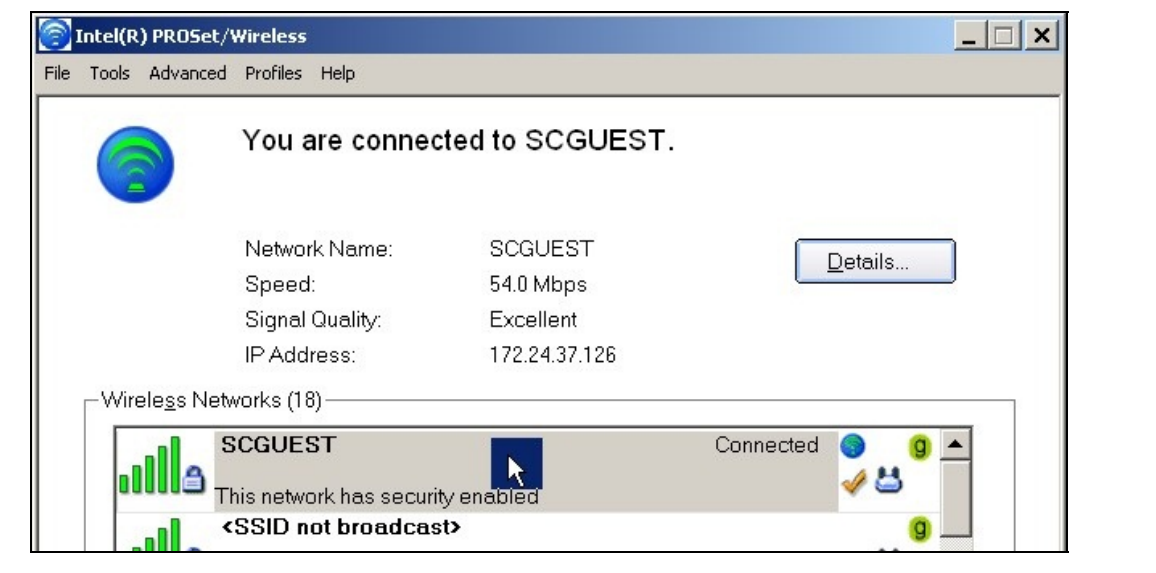

You must register as a Guest to use SCGUEST wireless network. Follow the screenshots and steps below to register and access the Internet.

After authenticating to the network as shown in the previous steps, you will be presented a login screen as shown below. If you have already registered for the week, use your login and password information to access the Internet. If you haven't registered, click the 'Register' link as shown.

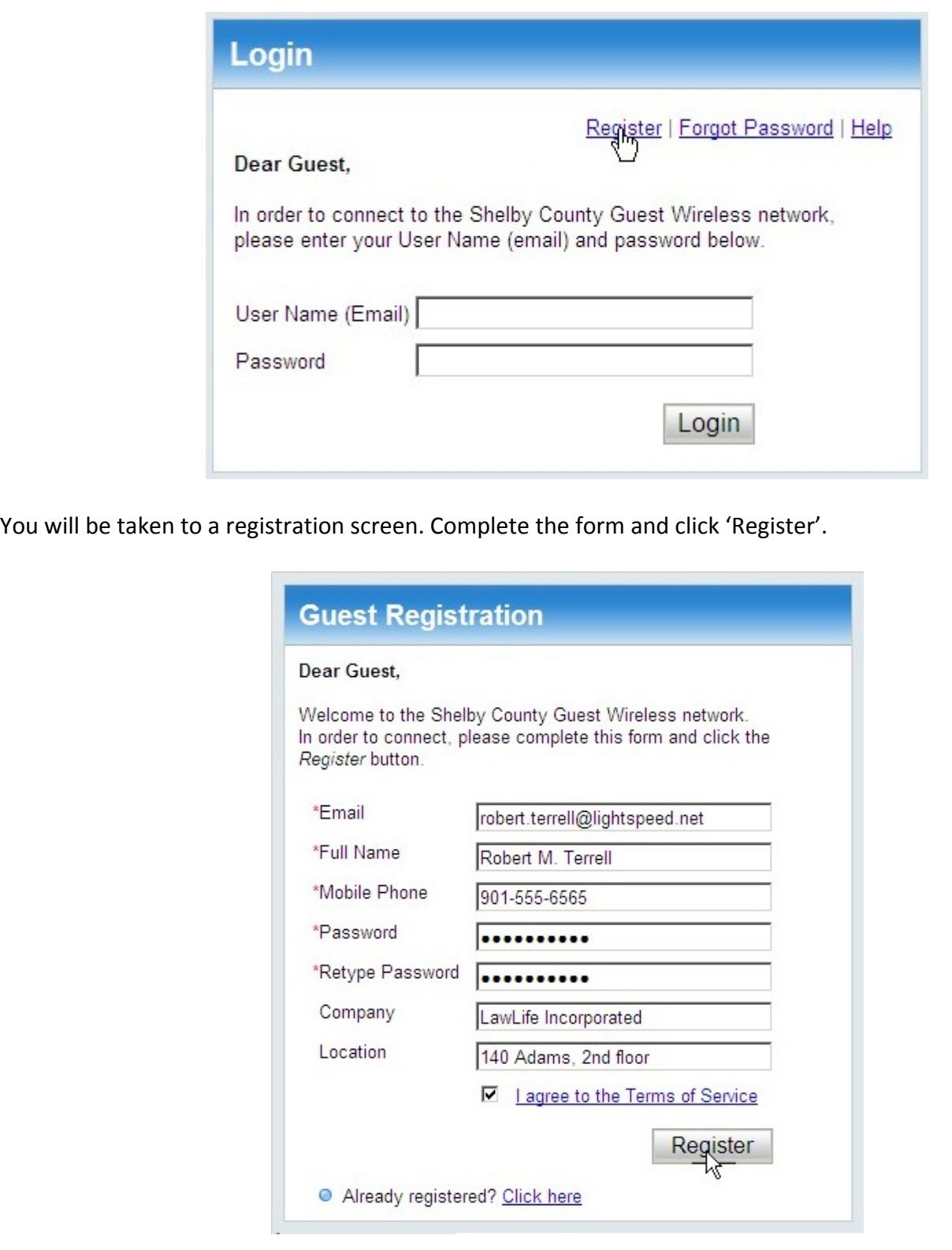

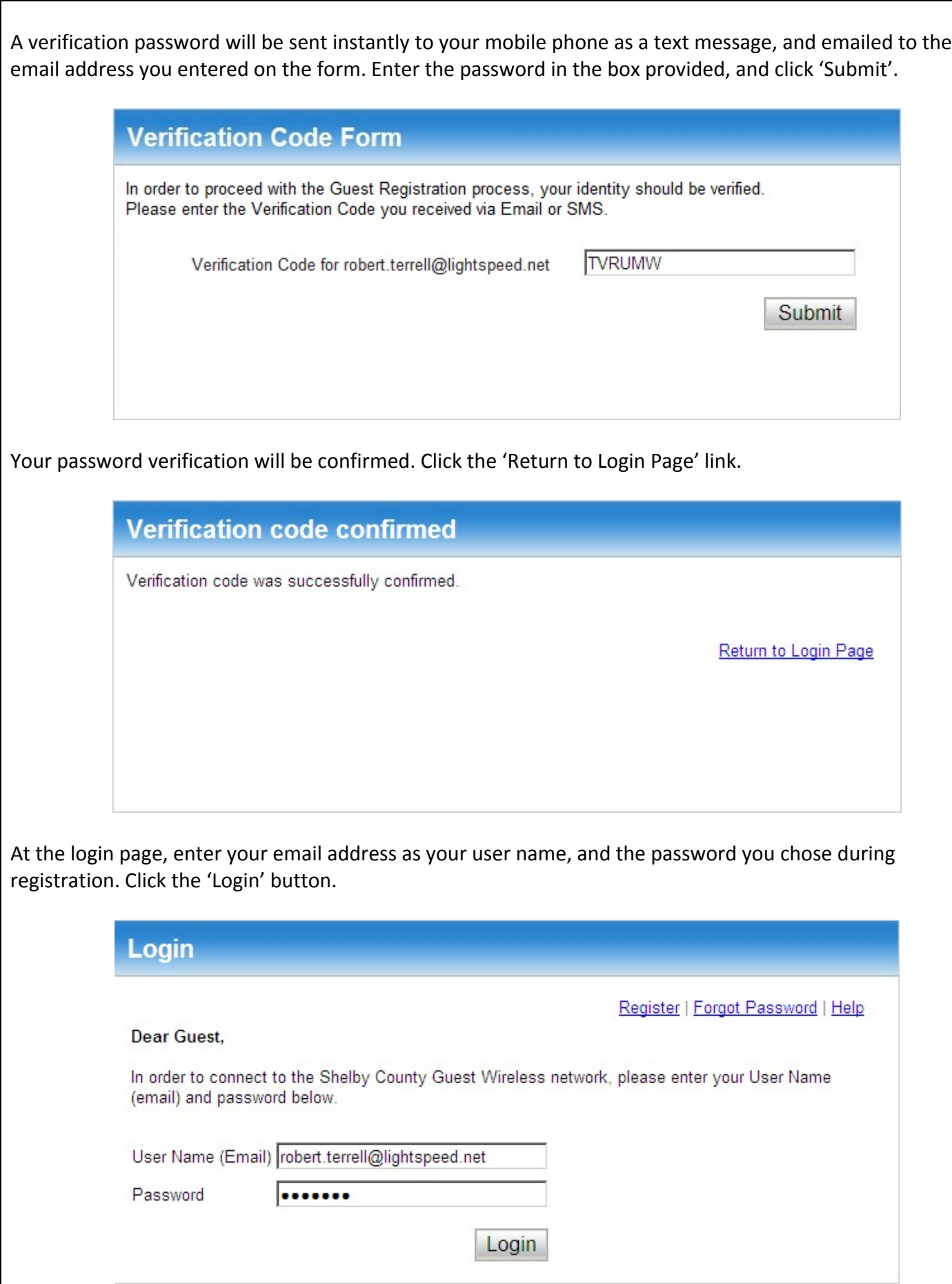

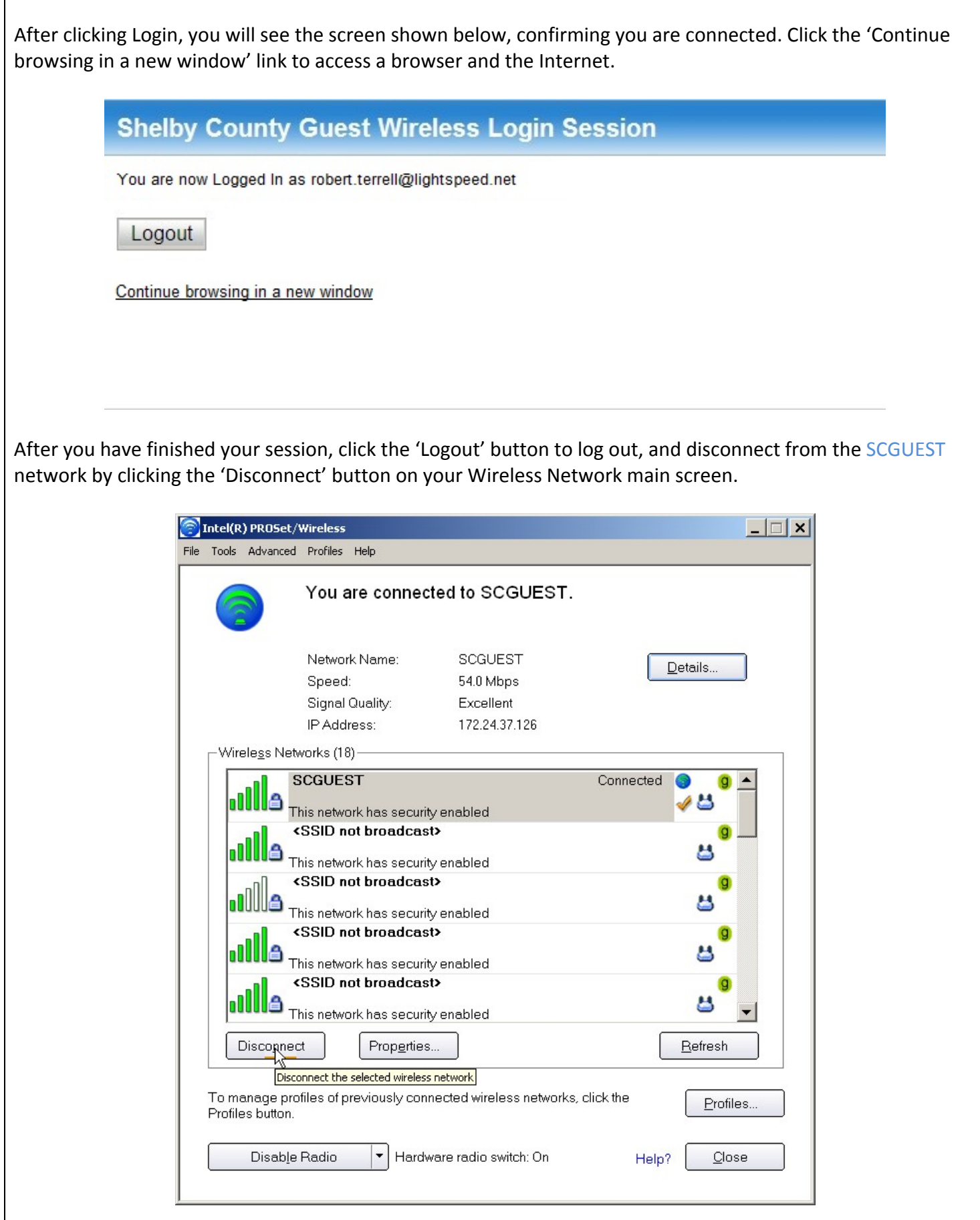

Shelby Courts Wireless Instructions—February 5, 2014